# **Boletim Técnico**

**TOTVS** 

#### **Pesquisa avançada no browse**

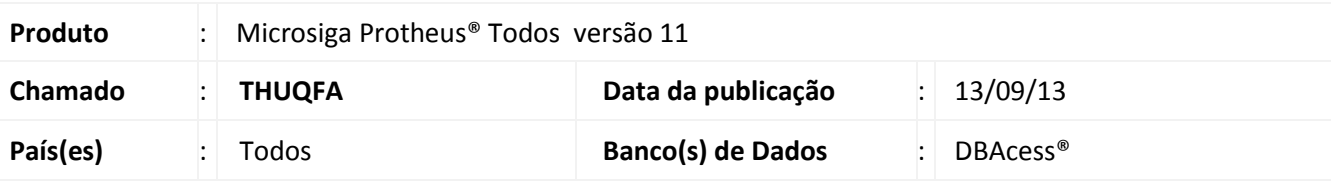

A pesquisa avançada é uma alternativa à pesquisa tradicional do *browse* que utiliza chaves de índices. O *browse* é a lista colunada que surge ao acionarmos a maioria das opções de menu do sistema Protheus, exibindo o conteúdo de uma tabela.

No modelo avançado de pesquisa, é possível pesquisar expressões contidas em campos, localizar textos independentemente da acentuação e da caixa alta/baixa (letras maiúsculas e minúsculas).

Em comparação a construção de filtros, a pesquisa avançada tem maior facilidade para a utilização. A construção de filtros, por outro lado, permite a construção de expressões complexas contendo mais de um campo.

A pesquisa avançada está disponível apenas em tabelas gerenciadas pelo TOTVS DBAcess, devido aos recursos avançados de busca.

## **Procedimento para Implementação**

O sistema é atualizado logo após a aplicação do pacote de atualizações (*Patch*) de Lib, contendo os fontes abaixo cuja data seja igual ou superior às datas informadas.

- **FWBROWSE.PRW** 05/09/2013
- **FWMBROWSE.PRW** 11/09/2013
- **FWSEEK.PRW** 09/09/2013
- **FWLOOKUP.PRW** 03/09/2013
- **FWBRWTABLE.PRW** 23/08/2013

 $\odot$ 

# **Boletim Técnico**

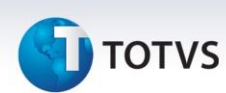

#### **Procedimentos para Utilização**

Veja o exemplo abaixo:

- 1. No **Faturamento (SIGAFAT)** acesse **Atualizações/Cadastro/Município (FISA010)**.
- 2. Na opção **Pesquisar** selecione no *combobox* o tipo da pesquisa desejada.

Caso seja escolhida a **Avançada** é alterado o *combobox* de seleção de ordem de busca, sendo exibidos separadamente os campos elegíveis para a busca. Para melhor desempenho são exibidos apenas os campos que compõe a chave de índice.

- 3. Selecione o campo desejado e preencha o campo de conteúdo.
- 4. Clique em **Pesquisar**.

Caso seja selecionada a opção **Qualquer Campo** é possível efetuar a busca no *browse* considerando qualquer coluna (campo), sendo possível configurar as opções de pesquisa ao clicar na opção a direita do campo de conteúdo.

5. São apresentadas na tela as informações desejadas.

## **Informações Técnicas**

**Sistemas Operacionais** Windows®/Linux®

Este documento é de propriedade da TOTVS. Todos os direitos reservados.

 $\odot$